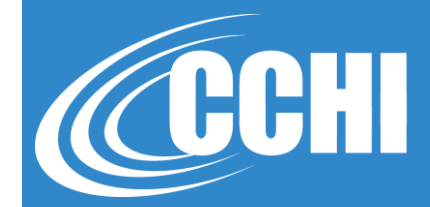

#### NATIONAL, ACCREDITED, INCLUSIVE

## **TAKING CORECHI™ EXAM ONLINE, "AT-HOME"**

**©2020, CCHI All Rights Reserved**

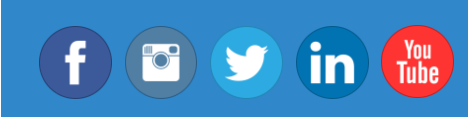

CCHICERTFICATION.ORG

© CCHI 2019 | 1725 I Street NW, Suite 300, Washington DC 20006

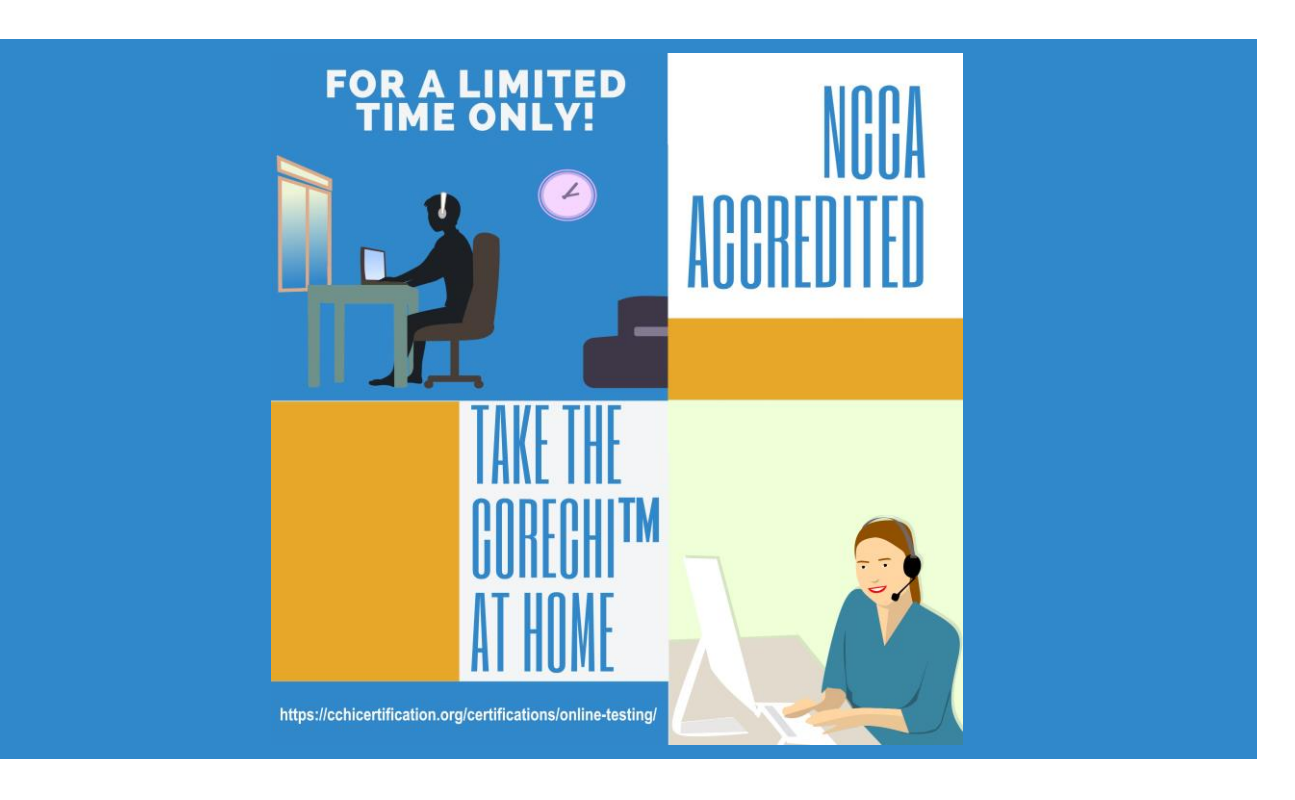

### **3 Main Factors to Consider**

- ➢ **Private room: well lit, door to close, uncluttered**
- ➢ **Computer/laptop with Chrome browser and webcam**
- ➢ **Stable internet connection**

**It is YOUR responsibility to meet all the requirements. If an exam cannot be launched because your do not meet the requirements, you will have to pay the exam fee (\$175) again.**

# **Before Scheduling**

**Read all the info on CCHI's** *Online Testing* **webpage:**

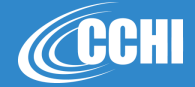

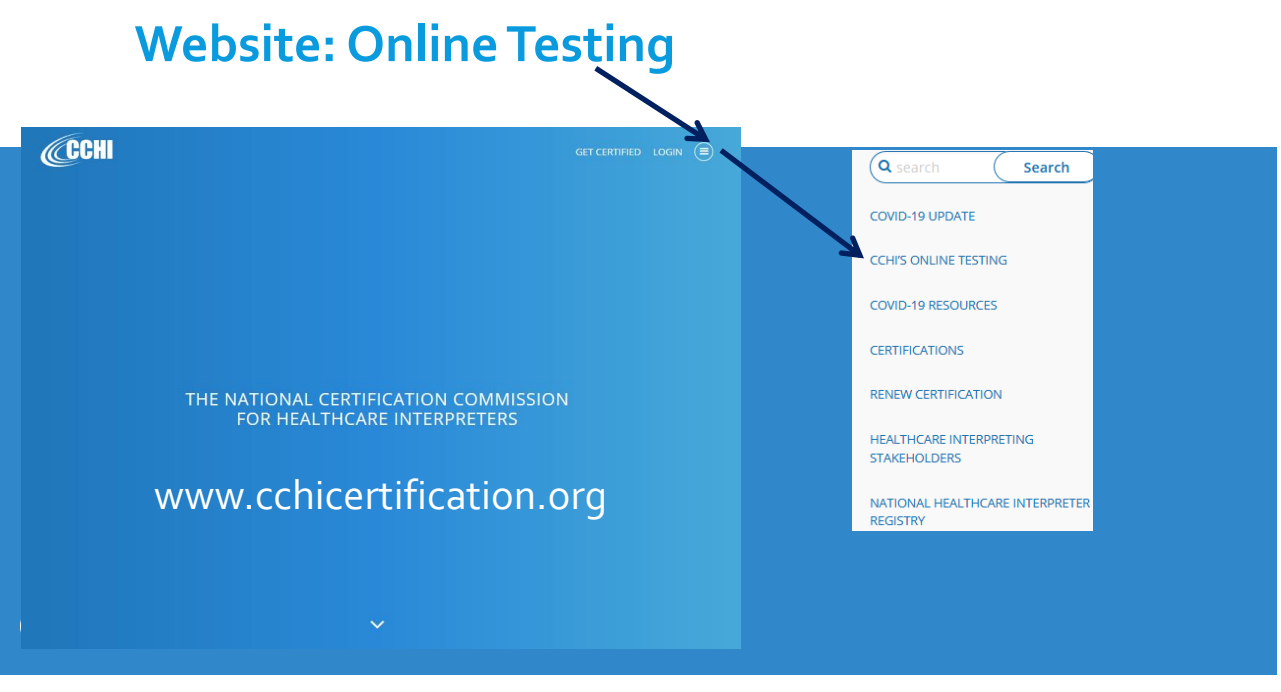

# **Before Scheduling**

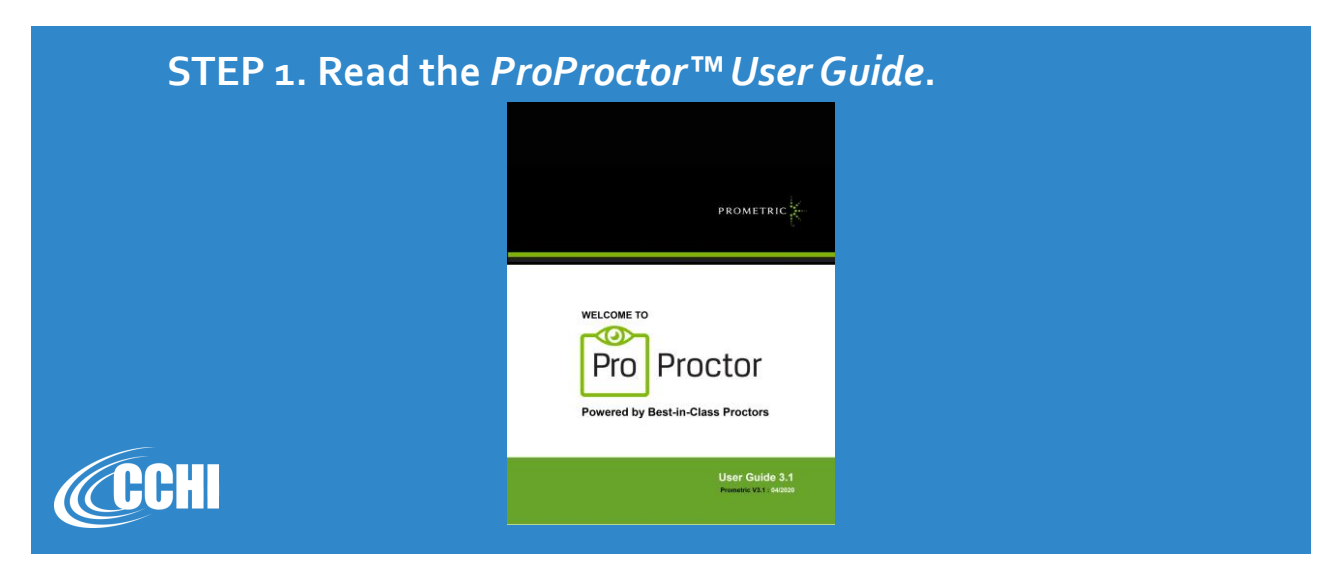

## **Before Scheduling**

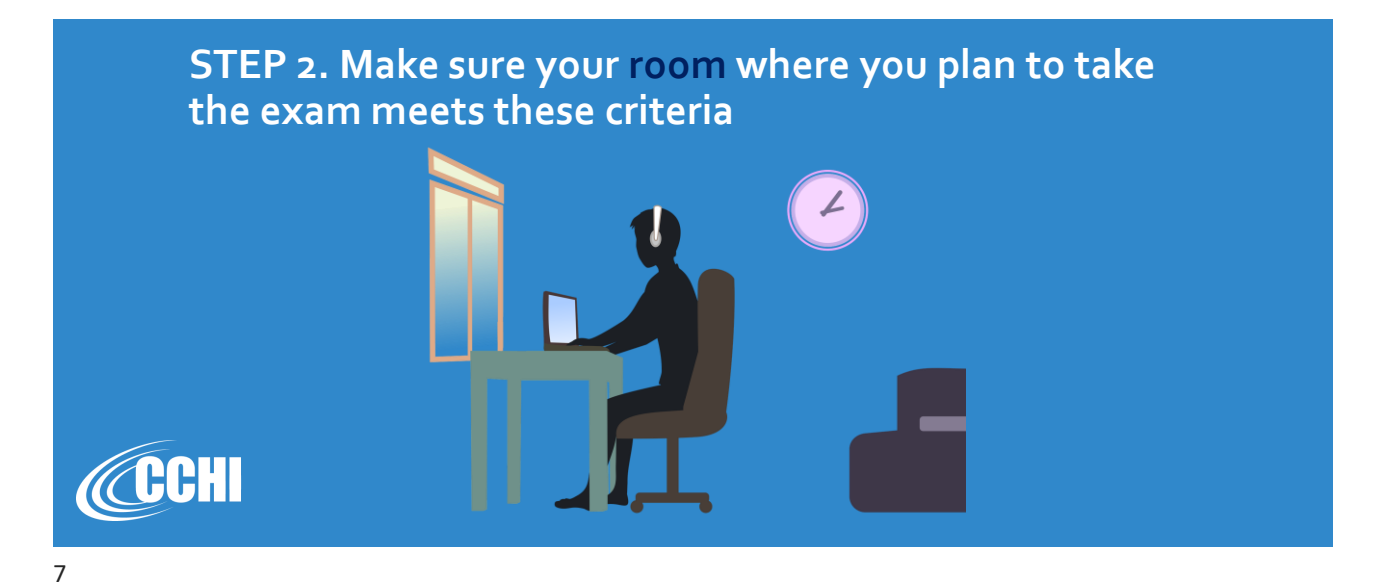

## **Room Requirements**

- ➢ **Testing location must be indoors (walled), uncluttered, with a closed door, free from background noise and disruptions. No screens are allowed.**
- ➢ **Testing space must be well lit, with the test taker's face clearly visible at all times.**
- ➢ **No third party (babies, children, adults, pets) may be present in the room or enter the room for the duration of the exam. If this occurs, your exam will be terminated and/or your results invalidated.**
- ➢ **Your workstation and surrounding area must be free of pens, paper, mobile phones, any electronic devices, watches, etc. And you cannot access them during the exam. If you have a TV set in your room, it must be turned off, located away from the desk at which you are taking the exam, and covered with a cloth covering. CCCHI**

### **Room Requirements**

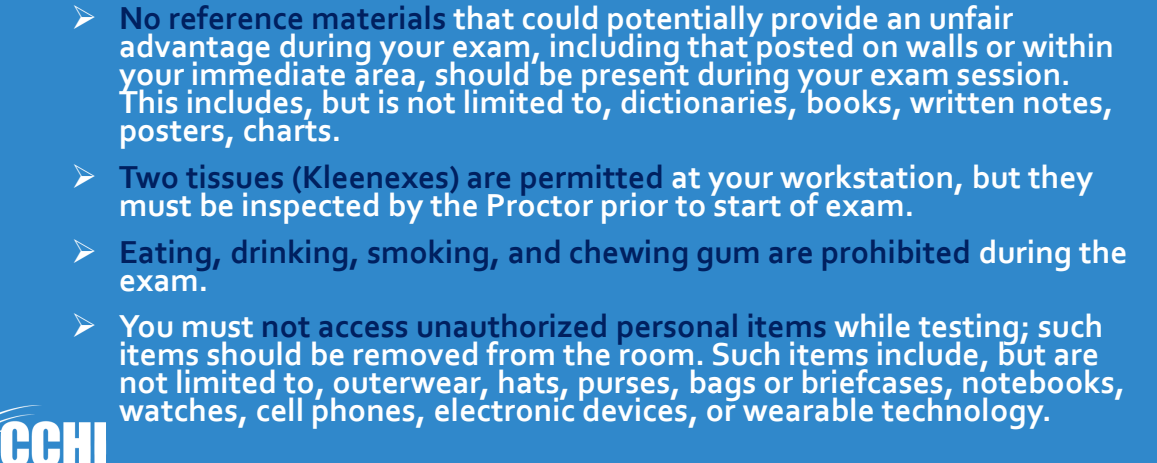

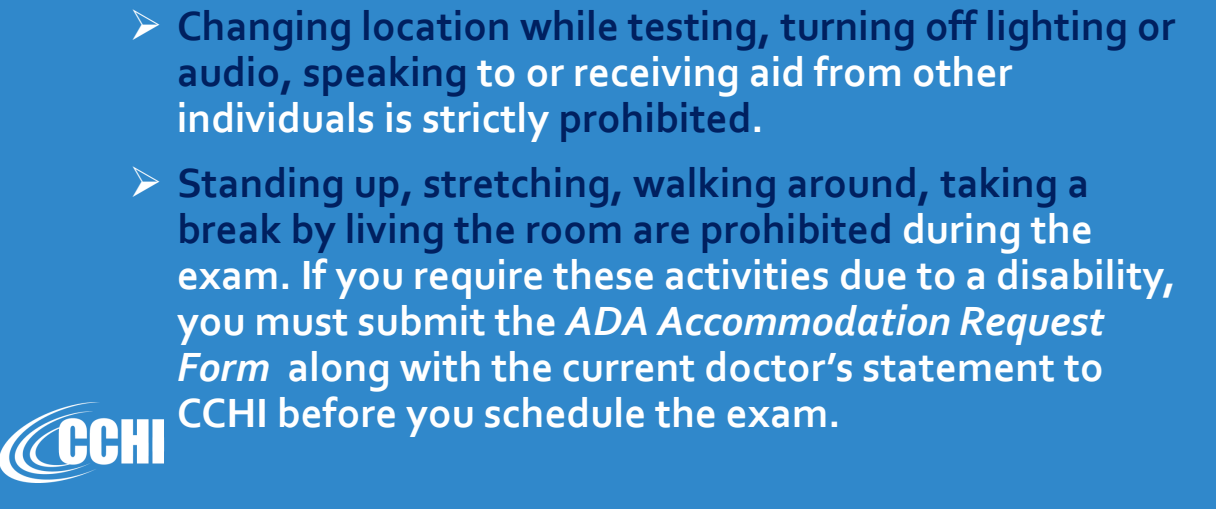

# **Before Scheduling**

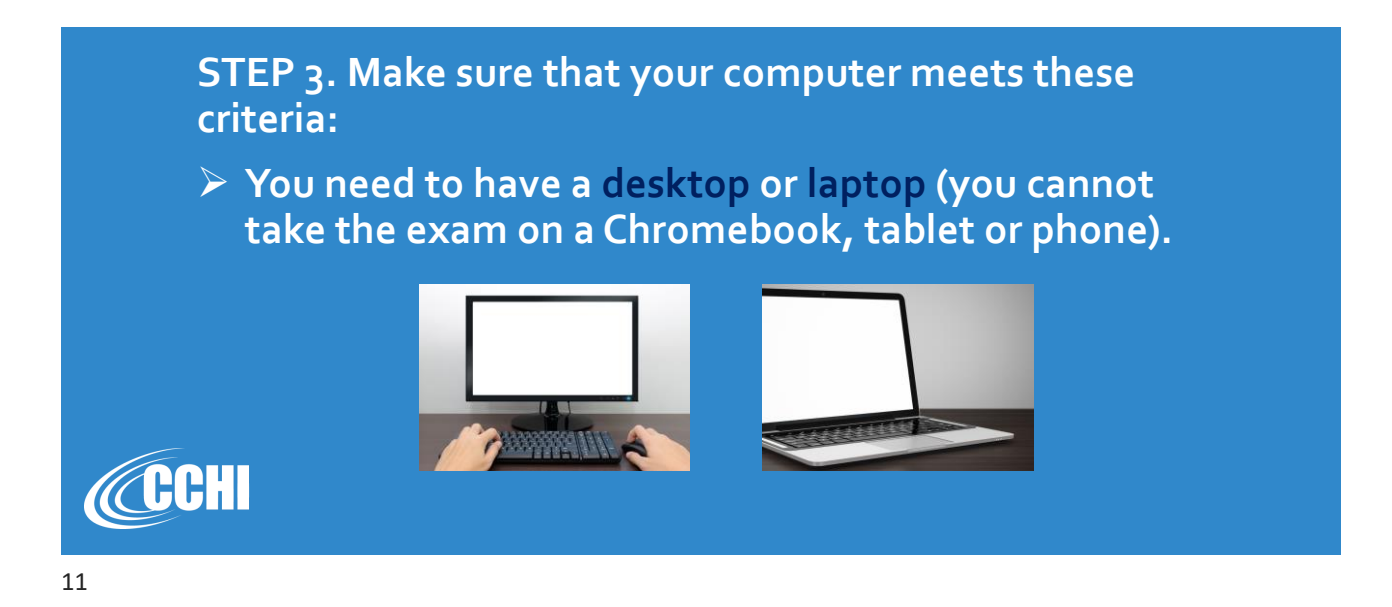

### **System Requirements**

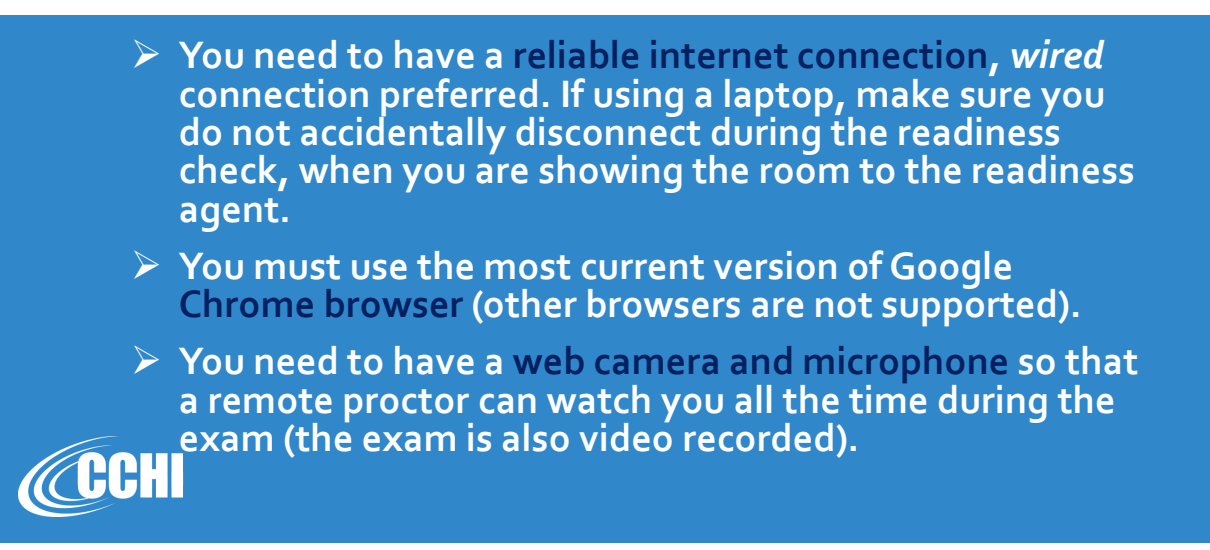

## **System Requirements**

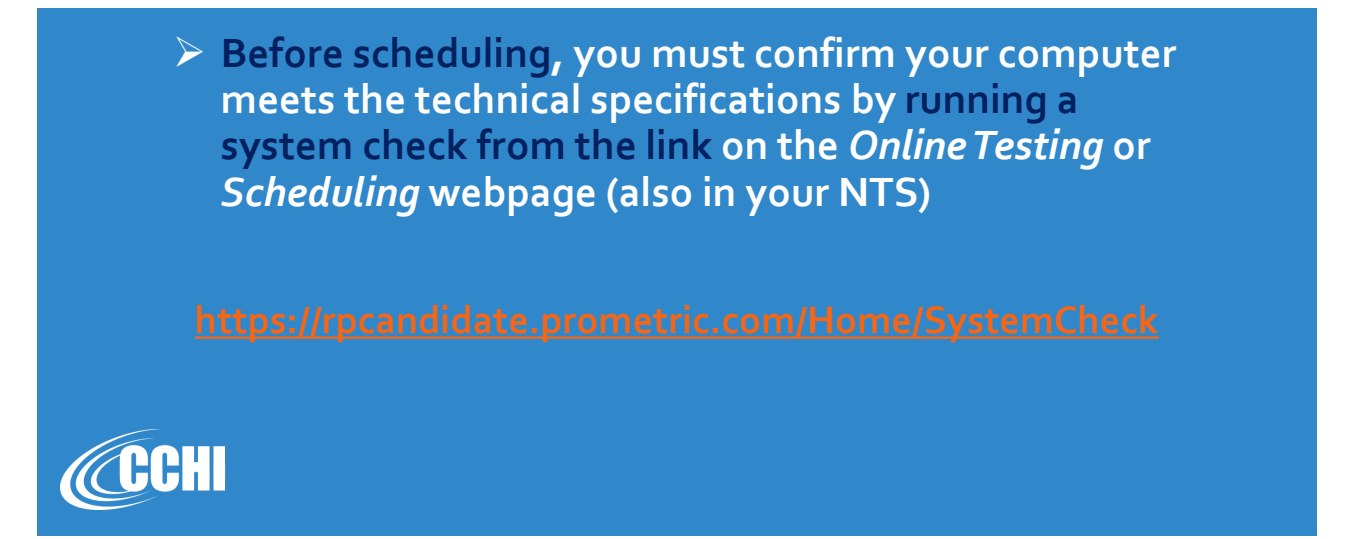

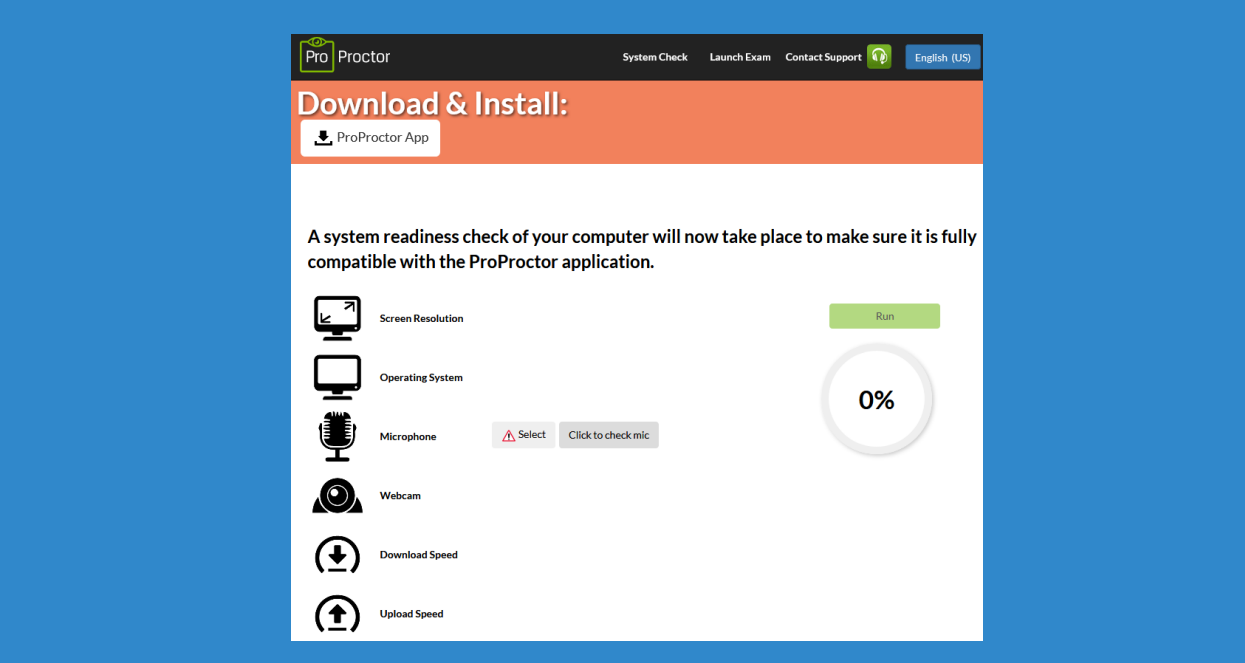

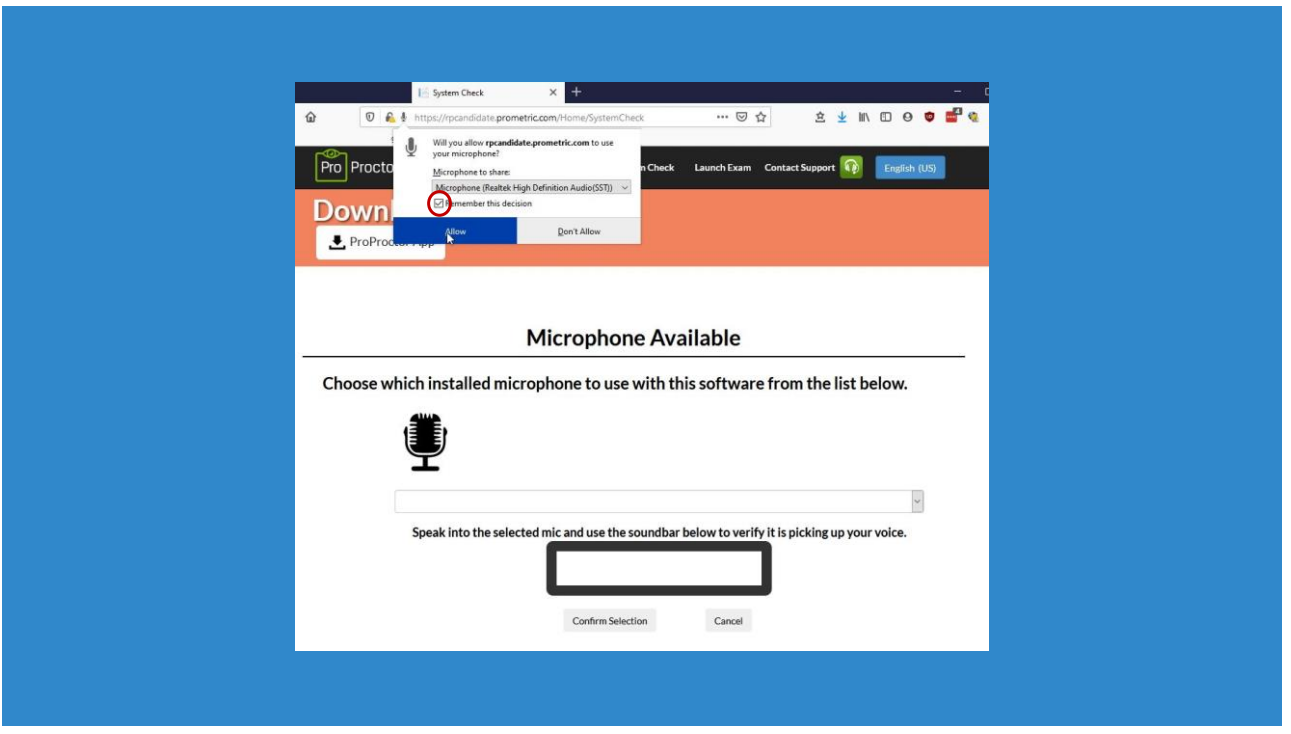

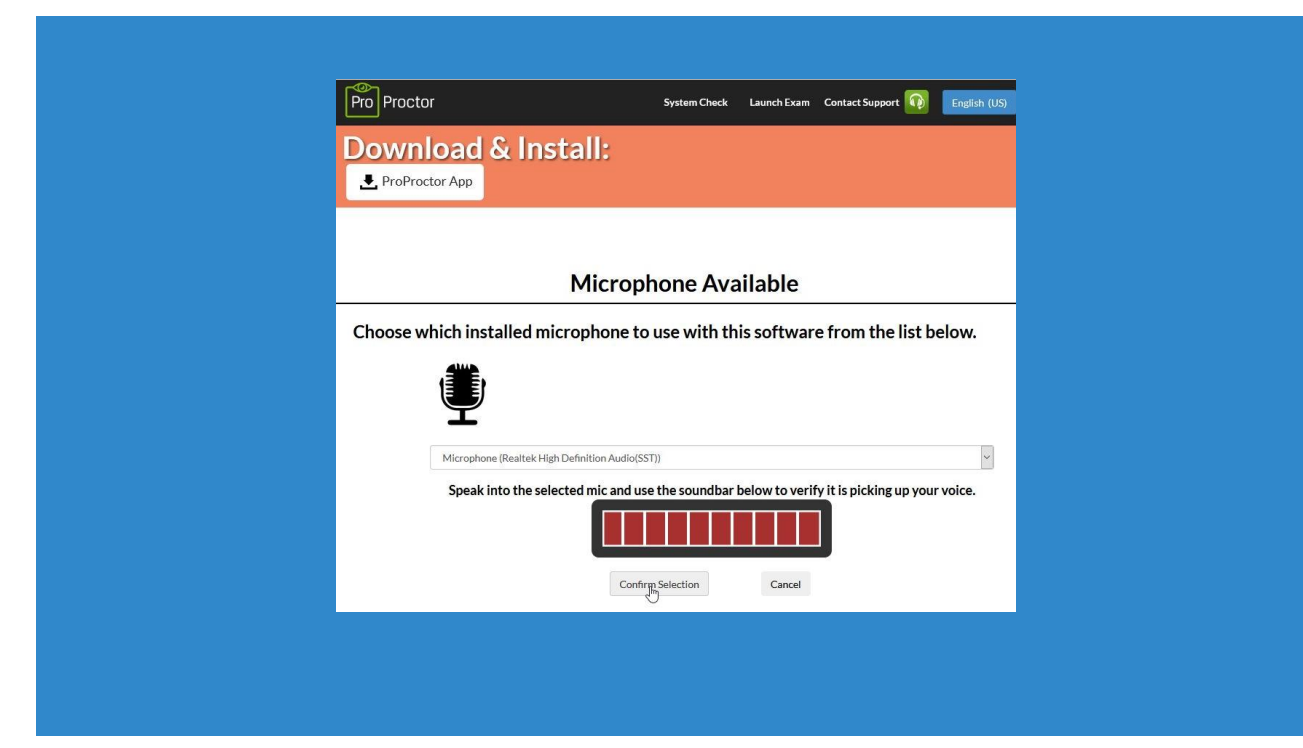

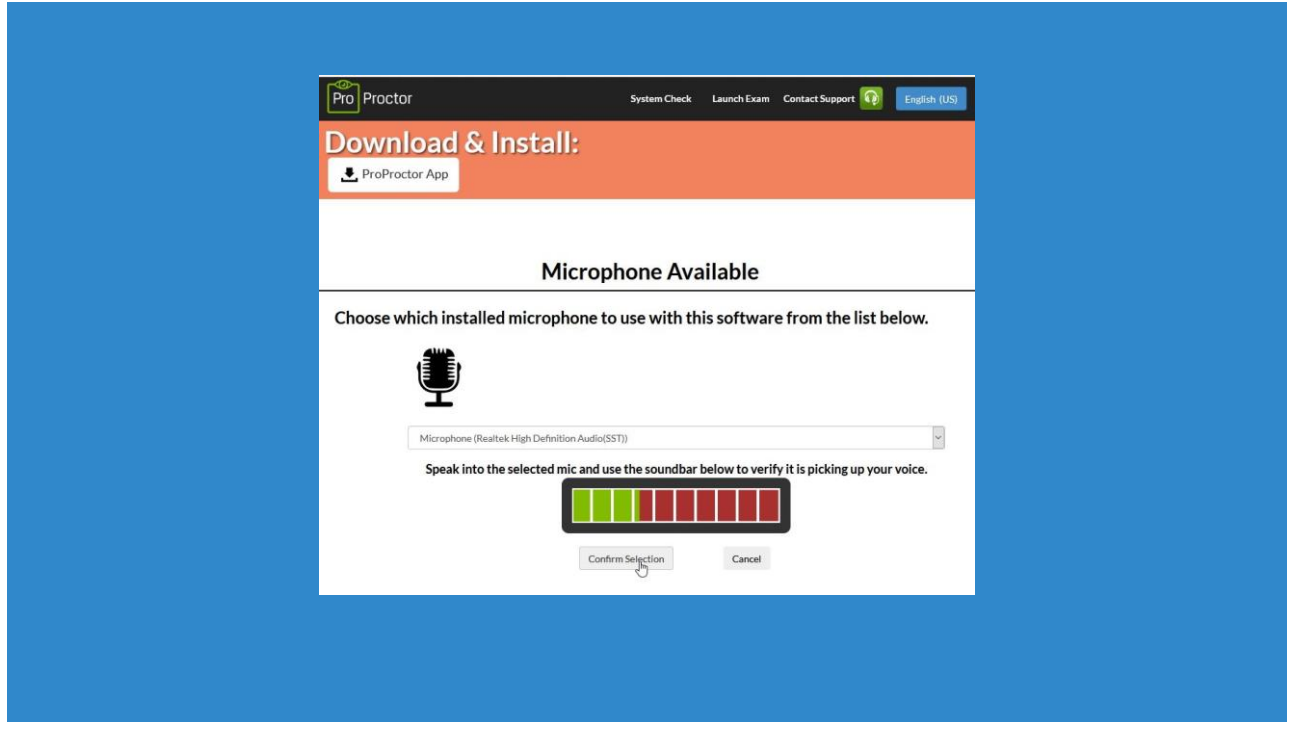

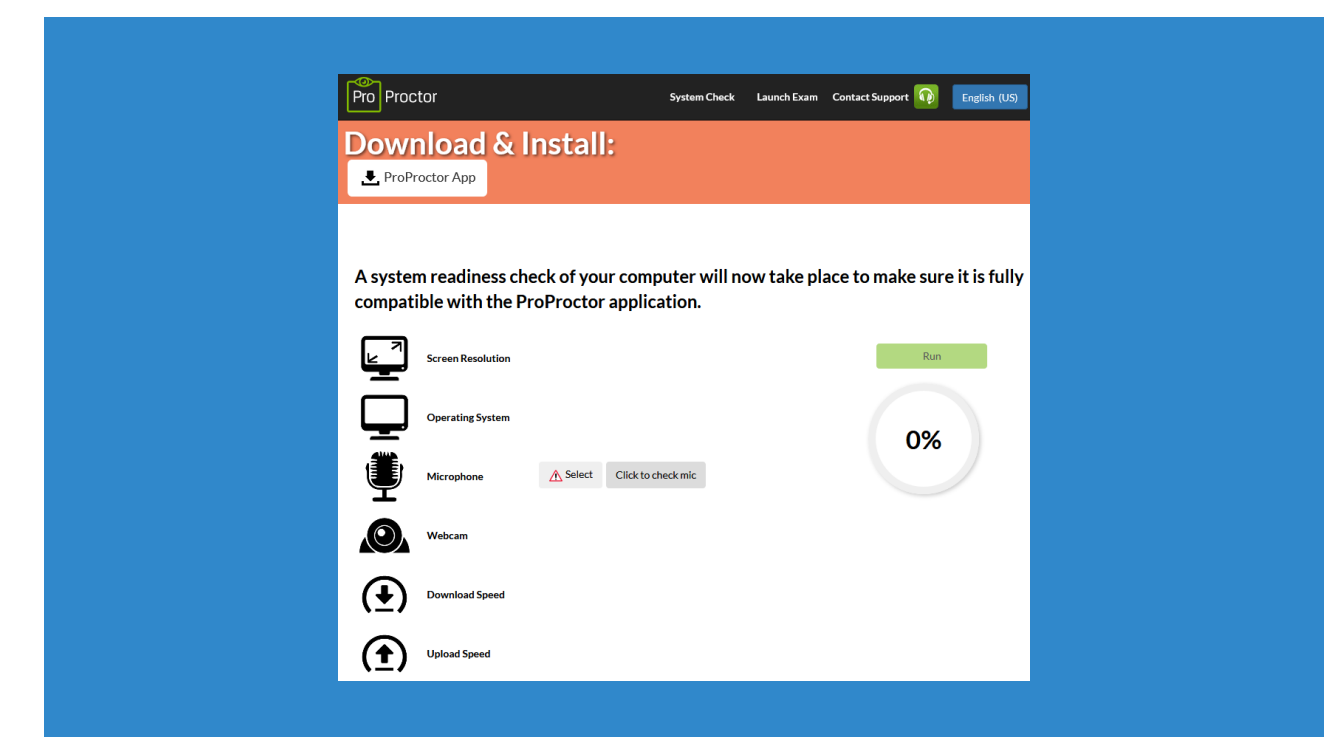

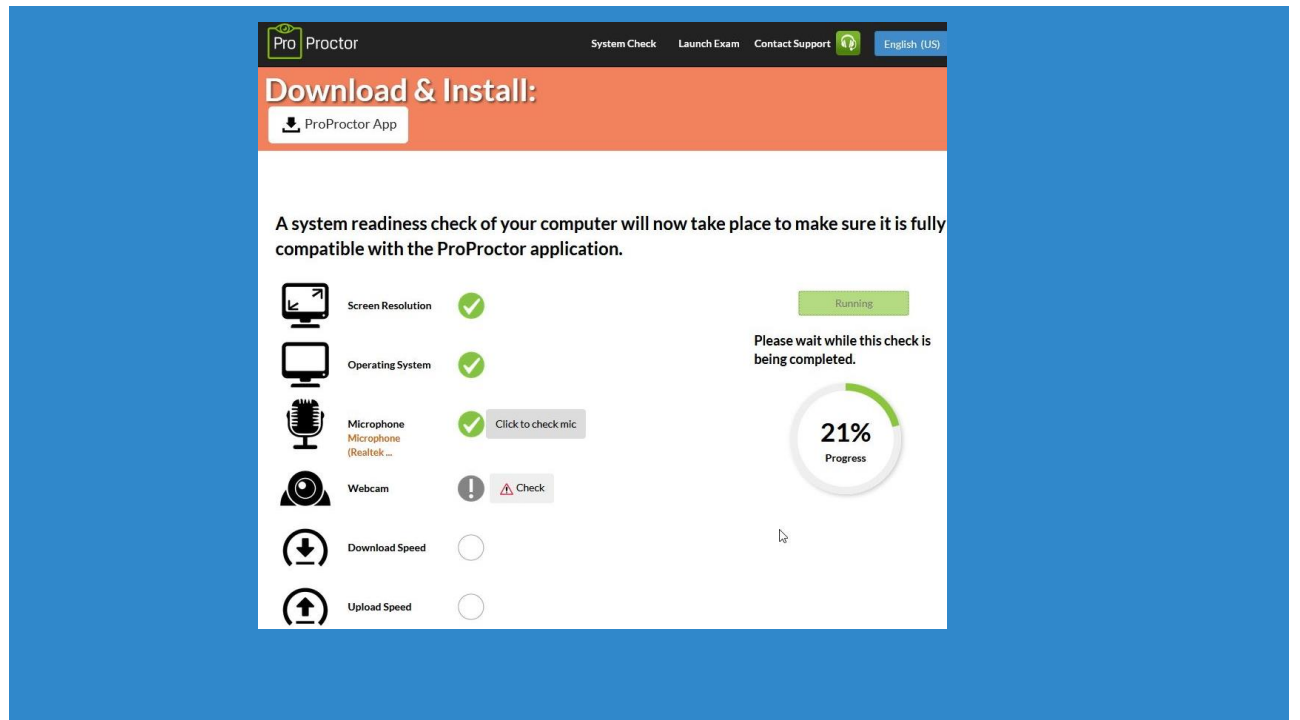

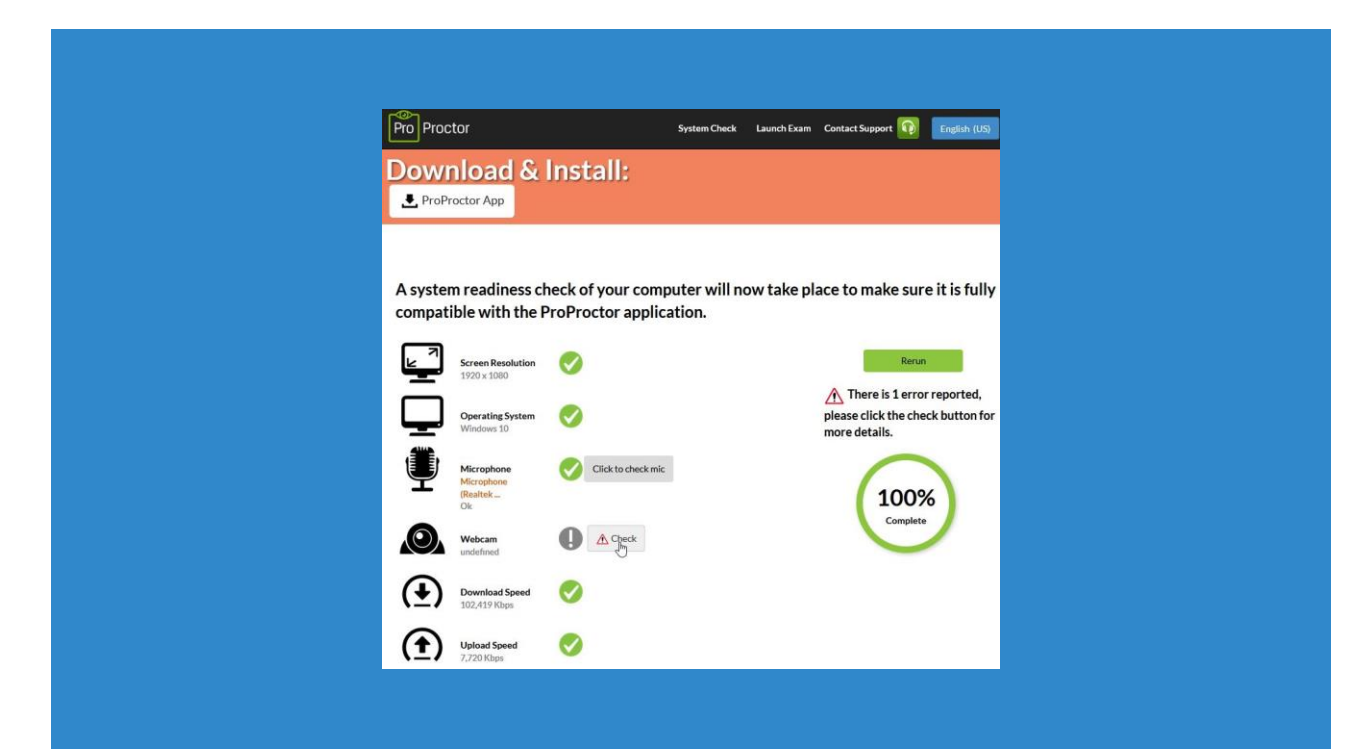

# **Download and install the ProProctor™ App**

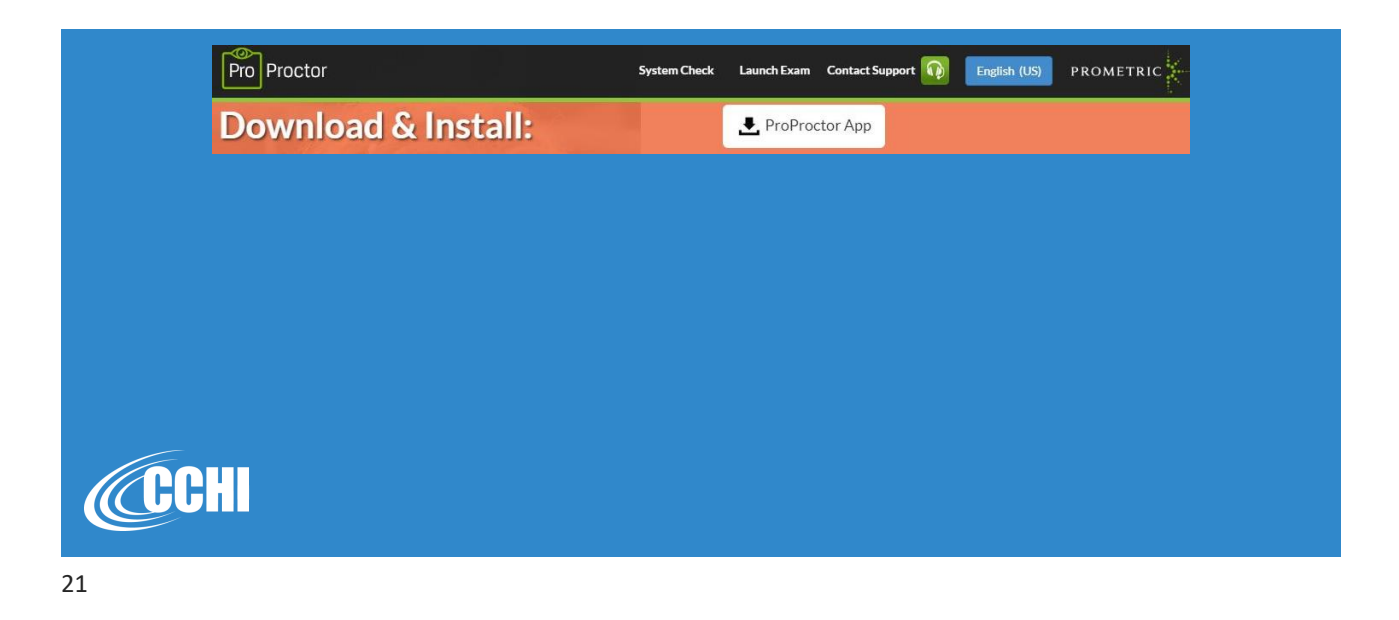

# **Schedule the Online Exam: Special Link**

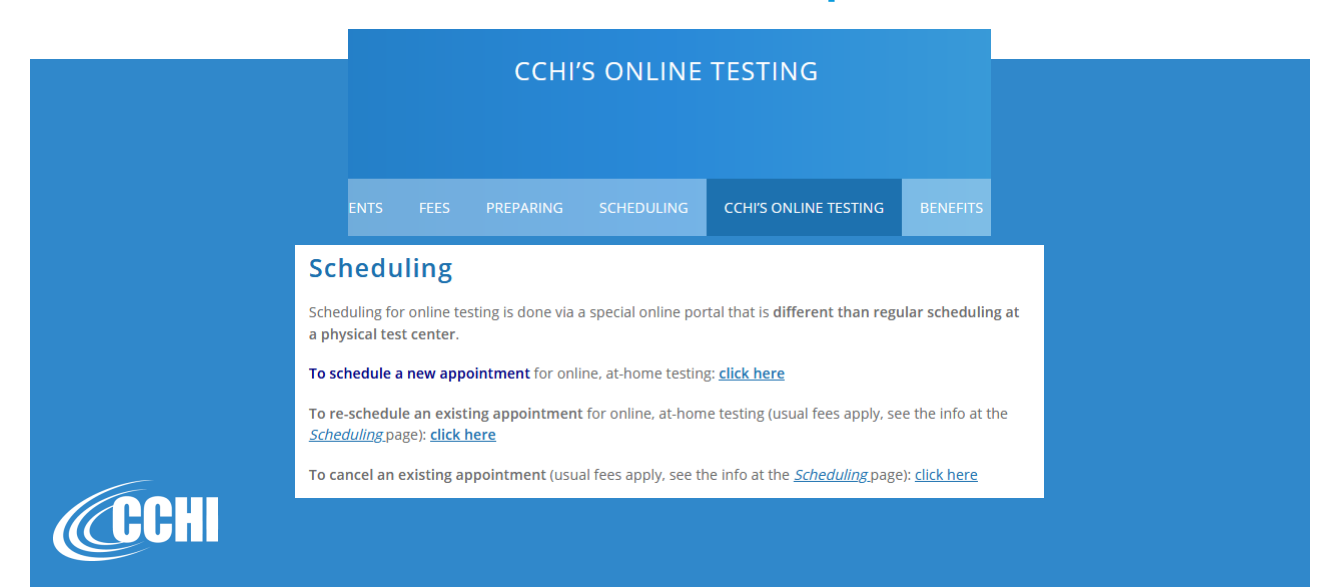

## **Schedule the Online Exam: Special Link**

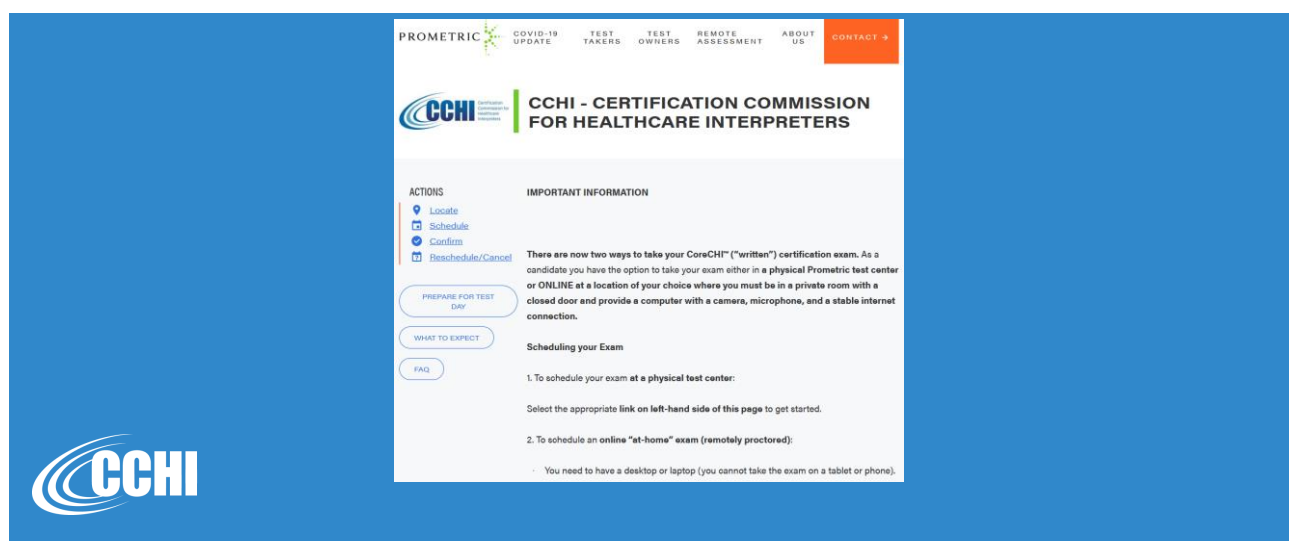

#### **Schedule the Online Exam: Special Link**

2. To schedule an online "at-home" exam (remotely proctored):

- You need to have a desktop or laptop (you cannot take the exam on a tablet or phone
- · You need to have a reliable internet connection, wired connection preferred.
- You need to have a web camera and microphone so that a remote proctor can watch you all the time during the exam (the exam is also video recorded).
- · You must take the exam in a private, uncluttered room with a closed door.

Before you schedule, you need to confirm your computer meets the technical specifications: click here ⊠. If your computer does not pass this check, you cannot schedule the online exam and need to schedule an exam at a physical test center.

To schedule your Remotely Proctored Exam click here C

To reschedule your Remotely Proctored Exam click here [2]

If you would like to cancel your exam please click here [Z].

After scheduling your exam, please review your appointment confirmation email to ensure that you have the correct exam, date, time, and testing location.

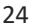

#### **On the Day of the Exam: 30 min before the Appointment – Make Sure**

- ➢ **You are not hungry or thirsty, and you have taken care of your bio needs. No breaks are allowed during the exam.**
- ➢ **All personal items (see step 2 above) and electronics are removed.**
- ➢ **The door to the room is closed.**
- ➢ **The room is well lit, including the corners (you will be showing to the proctor the ceiling and floor CCCHI** corners of the room).

#### **On the Day of the Exam: 30 min before the Appointment – Make Sure**

- ➢ **You have your photo government ID, a handheld mirror (see step 3 above), and two tissues (if you need them).**
- ➢ **Your headset with the microphone and webcam are connected to your device.**
- ➢ **If using a laptop, it is fully charged and unplugged, with the cord ready to be plugged in at the end of the readiness check and before the actual exam is launched.**

CCHI

#### **On the Day of the Exam: 15 min before the Appointment – LOGIN**

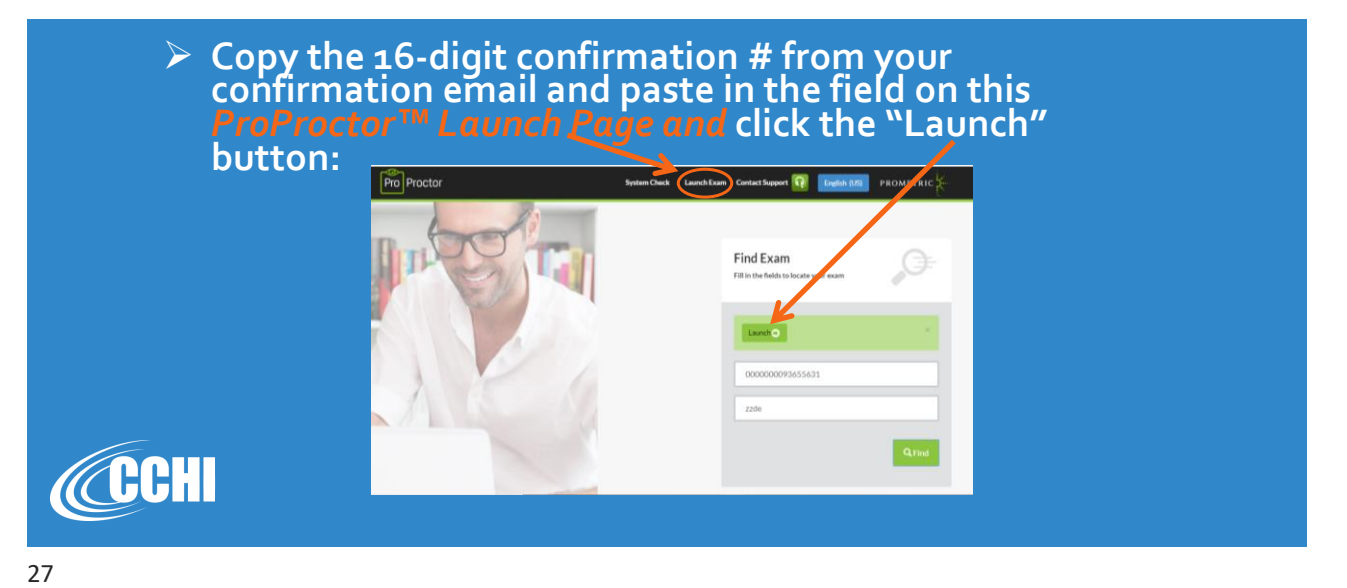

#### **On the Day of the Exam: 15 min before the Appointment – LOGIN**

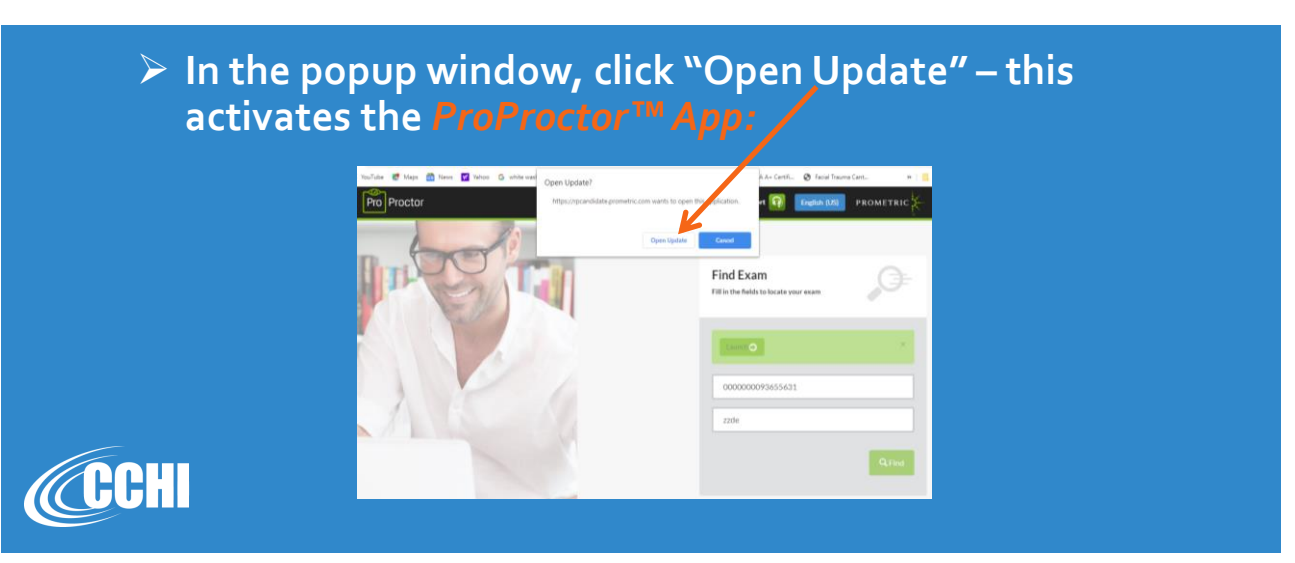

### **At launch – Step 1 – Check In**

- ➢ **Picture of your face**
- ➢ **Picture of your Photo ID**
- ➢ **System check (if a mike or webcam have a warning triangle - click on it, fix the issue and run the system check again)**
- ➢ **Then you are connected to the Readiness Agent**

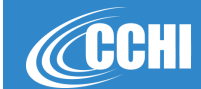

29

# **At launch – Step 2 – Readiness Check**

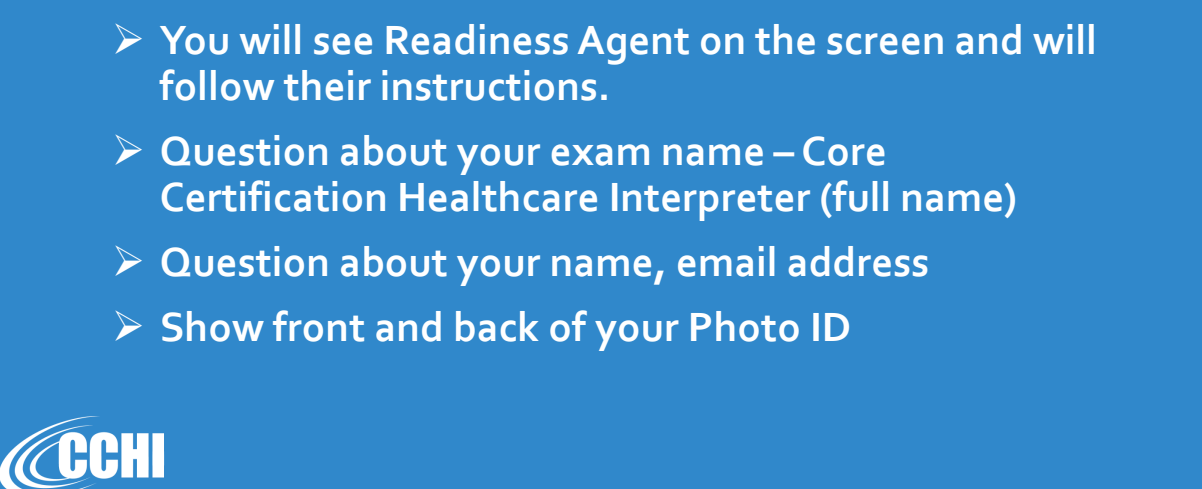

### **At launch – Step 2 – Readiness Check**

- ➢ **360° scan of your room with the webcam – walls, ceiling, floor, under the chair – unplug the laptop and (if using it) make sure that the wire of the internet connection does not get unplugged while you are doing it. If you are disconnected at this point, wait 60 seconds and connect again.**
	- ➢ **With a handheld mirror – show the screen to the agent**

31

CCHI

# **At launch – Step 2 – Readiness Check**

#### **Visual check of the test taker:**

- ➢ **Show your ankles and wrists**
- ➢ **If you have any pockets, show that they are empty**
- ➢ **If you wear glasses – take them off and show to the webcam**
- ➢ **If your hair covers the ears – you'll be asked to pull it over to view that it doesn't cover anything**

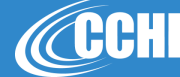

### **At launch – Step 3 –Take the test**

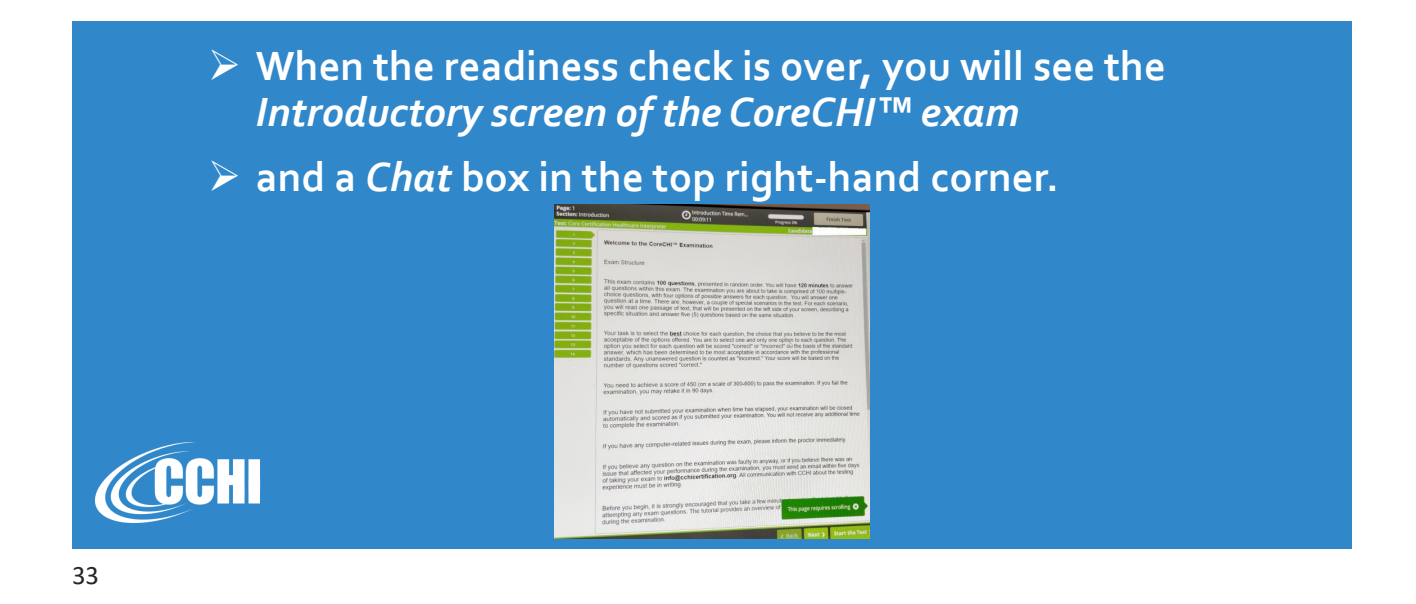

### **At launch – Step 3 –Take the test**

- ➢ **You need to follow the instructions on the screen.**
- ➢ **A live remote proctor will be watching you during the whole exam. If you experience any IT issue, you can talk to them or type in the Chat.**
- ➢ **If you disappear from the camera view – exam is terminated.**

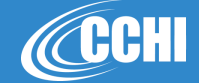

### **CoreCHI™ Exam**

**These are the**  *Introduction* **pages. The label "Section" means the 10-15 minutes allocated for you to read the**  *Introduction***. You can click through all pages to learn about the test controls. This time does not count towards the 2-hour exam time.**

**CCCHI** 

35

**When you are ready to start the actual test,**  If you have not submitted your examination when time has elapsed, your examination will be closed<br>automatically and scored as if you submitted your examination. You will not receive any additional time<br>to complete the exam **click the "Start the Test"**  If you have any component<br>straight and the community and the examination was faulty in anyway or if you believe there was an<br>straight straight and the community of the examination was fault and an email within five days<br>of **button at the bottom right.**

es scrolling O

C Back Next > Start

**CoreCHI™ Exam: Exam itself = Section 1**

Before you begin, it is strongly encouraged that you take a few<br>attempting any exam questions. The tutorial provides an overvit<br>during the examination.

 $\mathbf{O}$  Introduction Time Rem

This exam contains 100 questions, presented in random order You will have 120 minutes to answer all cures<br>for the control of the example of the control of the control of the<br>choice questions, with four options of possible

Your task is to select the **best** choice for each question, the choice that you believe to be the most<br>acceptable of the options offered. You are to select one and only one option to each question. The option of the option

You need to achieve a score of 450 (on a scale of 300-600) to pass the examination. If you fail the examination, you may retake it in 90 days.

If you have any computer-related issues during the exam, please inform the proctor immediately.

Welcome to the CoreCHI<sup>110</sup> Examination

Exam Structure

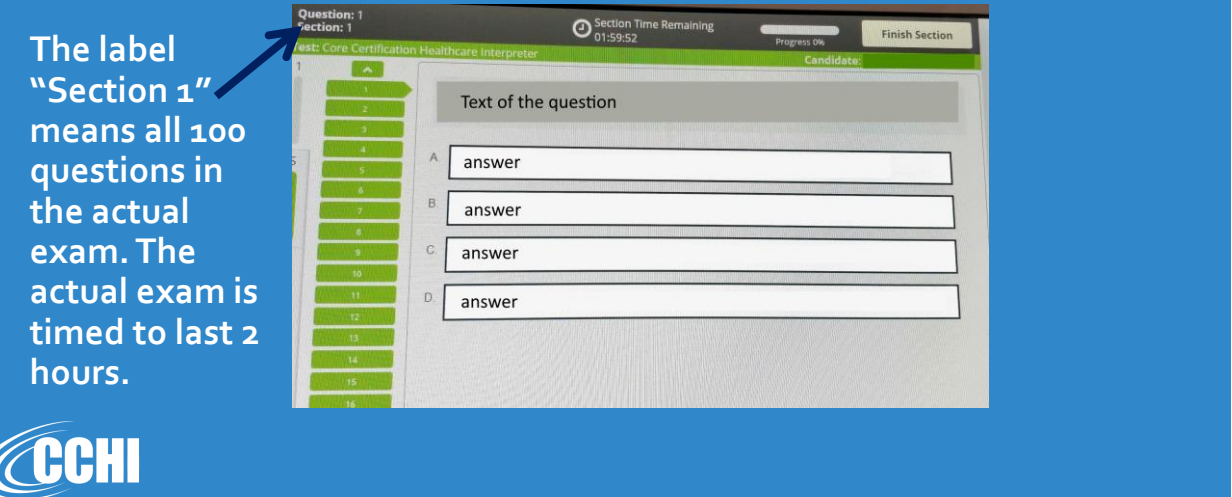

### **Timer**

**After you click "Start the Test," the label "Section Time" means the actual exam time which is 2 hours.** 

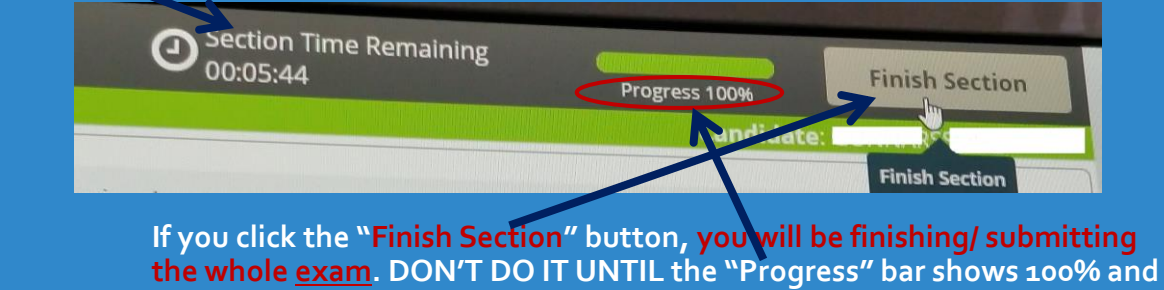

**you answered all 100 questions. After the exam section is finished, there is CCCHI the last "Section" which contains 4 survey questions about your testing experience.**

37

## **Finish the Exam**

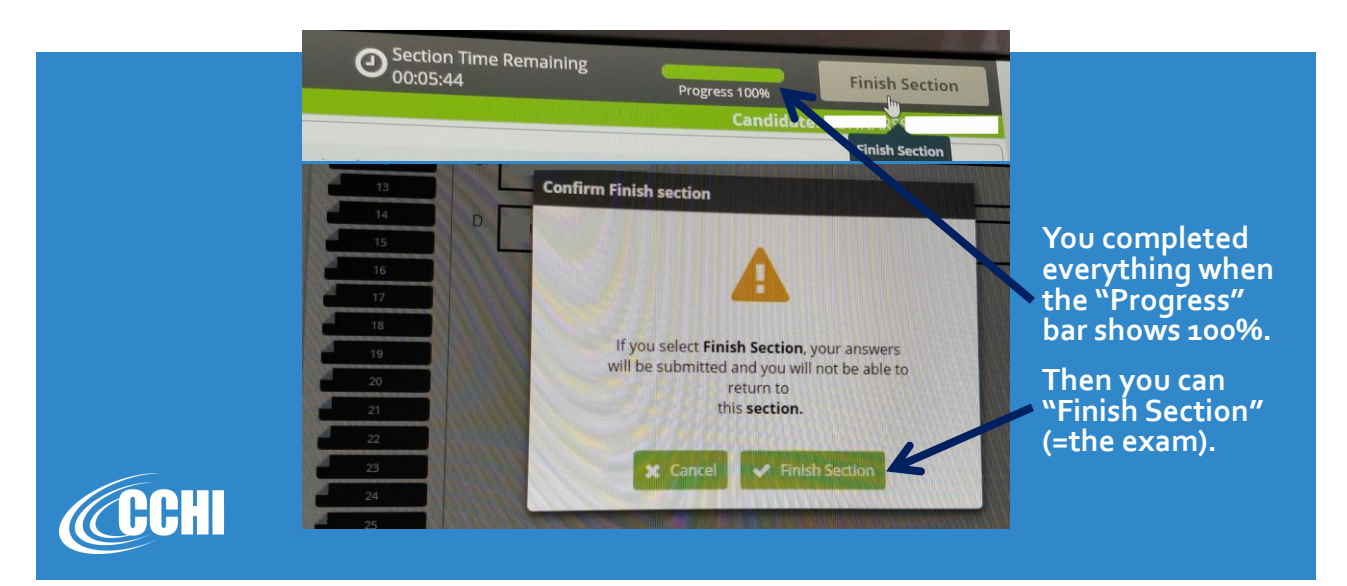

# **Submit the Exam**

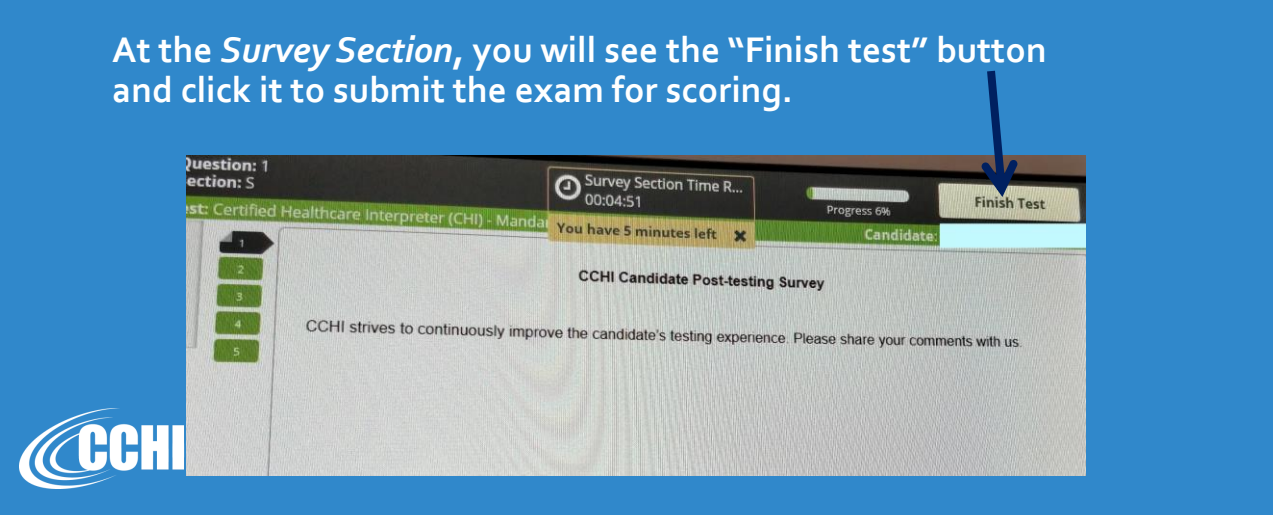

39

# **Submit the Exam**

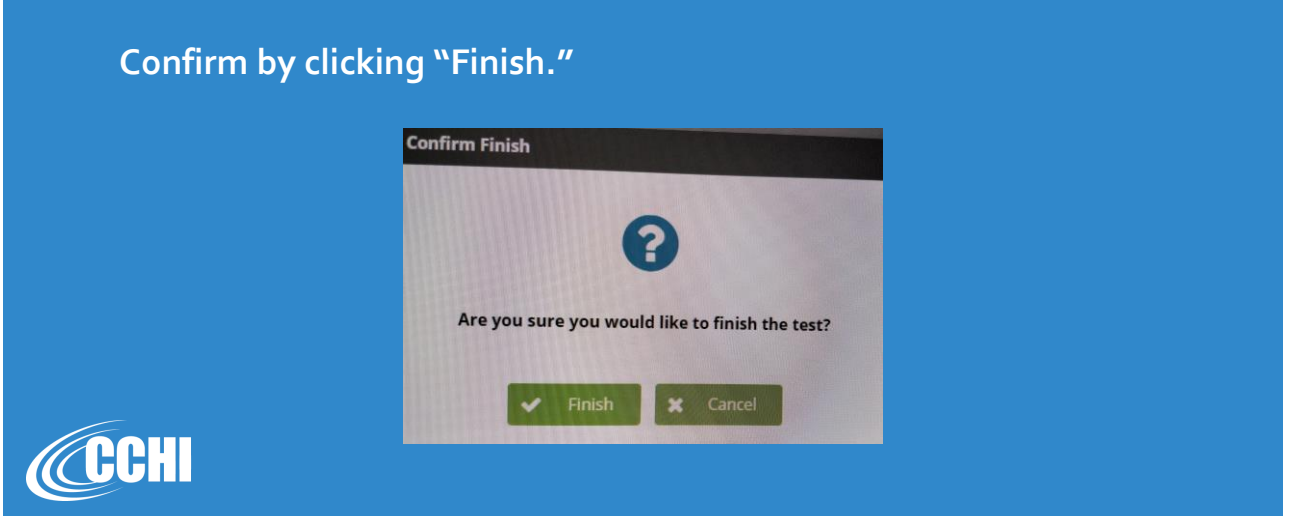

# **Exam Results: Pass/Fail**

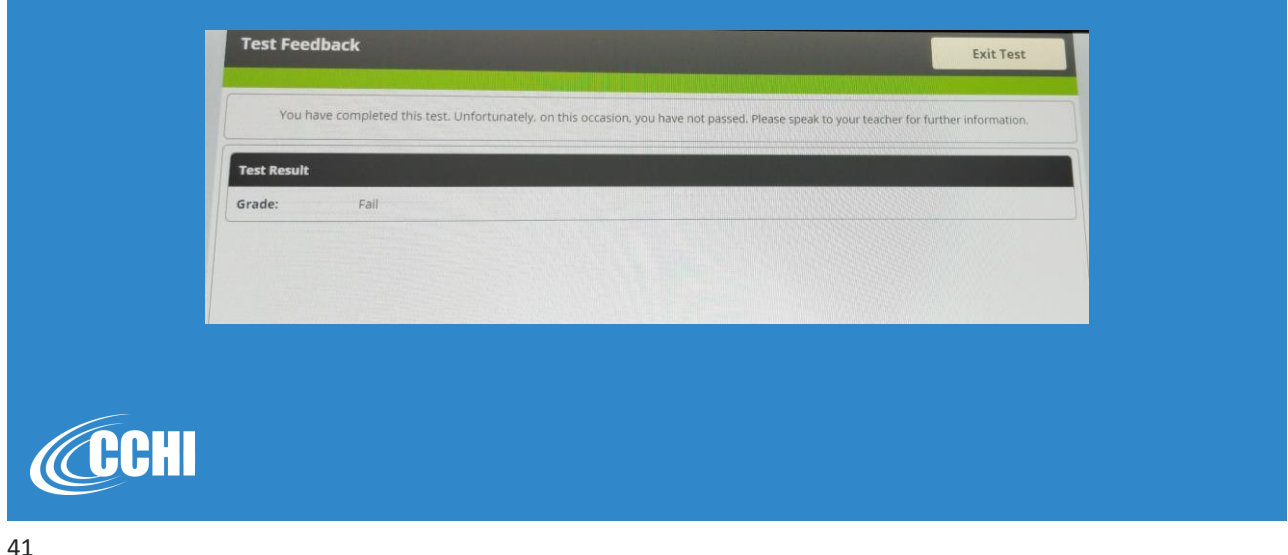

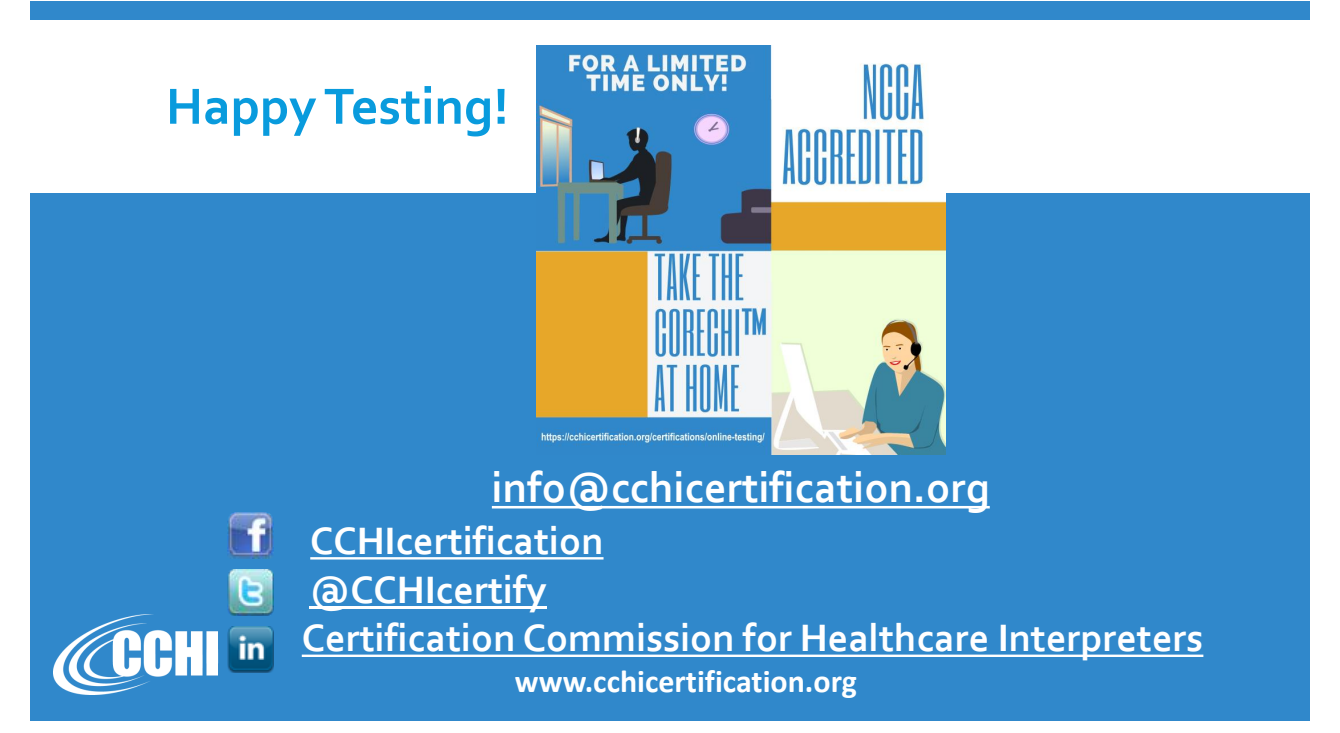